**Part VII Illegal Codes** 

## **Important Notice**

 The purpose of Illegal codes is to provide the reader with the loopholes in existing security measures. The main idea is to initiate the reader to develop a good security mechanism. Hence the readers are requested **not** to use these codes for illegal purposes.

# "Whoever wants to be first must be slave to all." **Overcome BIOS Security 62**

 BIOS security system provides us two types of passwords mechanism namely: system password and setup password. If your system has system password, you cannot use it, unless you provide the right password. If your system has setup password, you need to provide the right password to change the contents of CMOS setup.

# **62.1 Bypass System password**

 If your system is protected with system password, you can't access to the system, and so you cannot use any program to overcome this situation. Hence we can go for the two techniques: default master password and hardware techniques.

## **62.1.1 Default master password**

 Almost all BIOS vendors have default master passwords. Default master password is the one, which can be used instead of the correct password. In other words, almost all BIOS work for two passwords! Among the two, one password is default!

 The following table shows the default master password for the famous BIOSs. I hope it would work fine, because I have collected this information from hardware engineers.

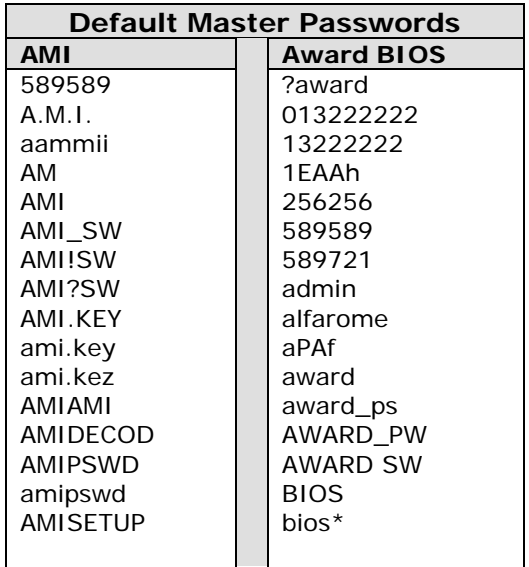

# **604 A to Z of C**

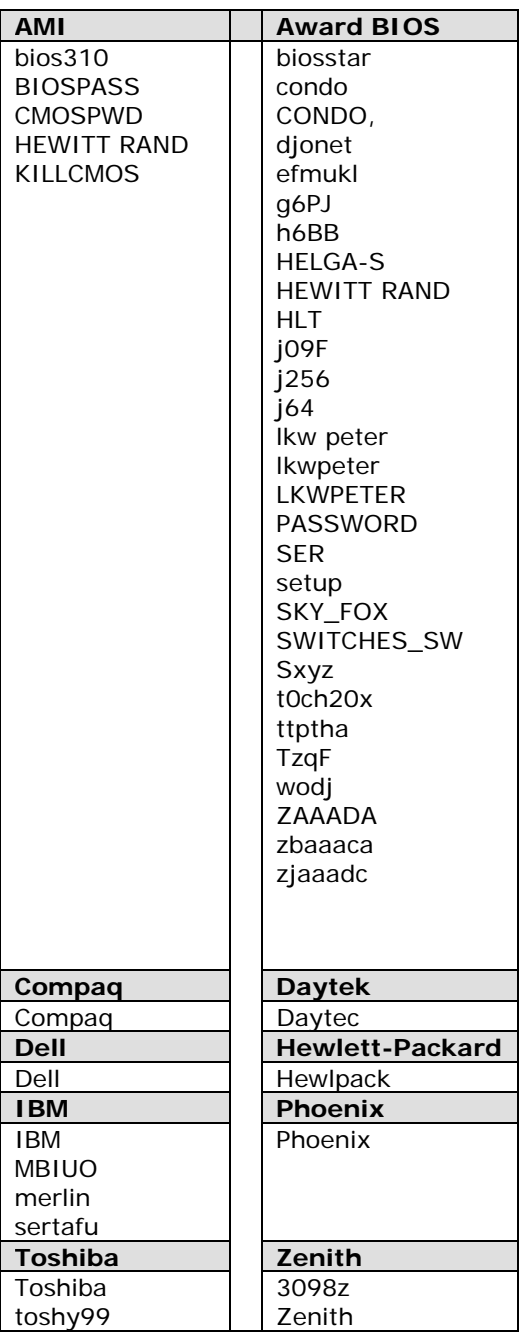

### **62.1.2 Hardware techniques (clearing CMOS RAM)**

 For clearing CMOS RAM, hardware techniques are used. If you could clear the CMOS RAM, the password will be lost. Of course, this book is not a hardware book. But I think a good programmer might know these techniques too. And so I provide this information to you. Hope this will be useful to you!

#### **62.1.2.1 Removing battery**

 Removing the battery found on motherboard for about 30 minutes will clear the CMOS RAM and so the system password.

#### **62.1.2.2 Shorting battery**

 If the battery is of type Nickel/Cadmium, you can short the battery, with a resistor for about 30 minutes. This method does not apply for Lithium type batteries that are nonrechargeable.

#### **62.1.2.3 Jumper**

 Refer your motherboard manual to find which jumper (and how it) has to be used to clear the CMOS RAM.

# **62.2 Bypass Setup password**

 If your system has setup password, you will still have access to the system (and so you can use program), but you won't have any access to CMOS setup. Hence you can use two techniques to clear setup password: Default password and programs.

#### **62.2.1 Default master password**

You can try default master password from the above list to overcome setup password.

#### **62.2.2 Program**

We can also use our programs to access CMOS RAM.

#### **62.2.2.1 Messing up CMOS RAM**

 The CMOS checksum hi-byte is stored at offset 2Eh of CMOS RAM. If we change this checksum to another value (say 0), during boot up the BIOS will find that the checksum is wrong and it will be forced to setup with "checksum error" messages. As BIOS finds it as an error, it would load the default settings, which does not have password! And thus we can clear the existing setup password! The following code does this:

```
/* Mess up CMOS RAM */ 
#include <dos.h>
```

```
#define CMOS_ADDR (0x70) /* address port of CMOS */ 
#define CMOS_DATA (0x71) /* data port for CMOS */ 
int main( void ) 
{ 
  printf( "Warning: This program will mess up CMOS RAM \n\alpha" );
   printf( "Do you want to continue? " ); 
  if ( tolower( getchar( ) ) == 'y' )
\{ disable( ); 
       outportb( CMOS_ADDR, 0x2E ); 
      outportb( CMOS DATA, 0 );
       enable( ); 
      printf( "Check sum byte at offset 2Eh has set to 0 ! \n \n \infty );
      printf( "Please restart your system to check.... \alpha" );
 } 
   return(0); 
\} /*--main( )---------*/
```
#### **62.2.2.2 Clearing CMOS RAM through programming**

 Instead of using hardware techniques, we can even use a program to clear CMOS RAM. We know that first 16 bytes of CMOS RAM is used by RTC ( Real Time Clock ) registers. If we want to clear 64 byte CMOS RAM, we have to set CMOS RAM from address 10h to 40h as zero. And if we want to clear 128 bytes CMOS RAM, we have to set address 10h to 80h as zero. We start from address 10h, because first 16 (Fh) bytes are used for RTL registers. The following code does this:

```
#include <dos.h> 
#define CMOS_ADDR (0x70) /* address port of CMOS */ 
#define CMOS_DATA (0x71) /* data port for CMOS */ 
int GetCMOSSize( void ) 
{ 
    int a, size; 
    /* Read the value present at the 128th (last) byte of CMOS */ 
    disable( ); 
    outportb( CMOS_ADDR, 127 ); 
   a = inportb( CMOS_DATA ); /* store it in 'a' */
    enable( ); 
    /* Now, overwrite that (last) byte of CMOS 
           with inverted 'a' (i.e., !a) */
   a = !a; disable( ); 
    outportb( CMOS_ADDR, 127 ); 
   outportb( CMOS DATA, a );
    enable( );
```

```
 /* Check whether the value is written or not */ 
     disable( ); 
     outportb( CMOS_ADDR, 127 ); 
    if ( inportb( CMOS DATA ) == a ) /* written */
            size = 128; \frac{128}{128} /* so CMOS RAM size is 128 bytes */
       else /* not written */ 
            size = 64; /* so CMOS RAM size is 64 bytes */
     enable( ); 
     return( size ); 
} /*--GetCMOSSize( )---------------*/ 
int main( void ) 
{ 
     int size, offset; 
    printf( "BEWARE! This program will erase CMOS contents! \n\alpha" );
    printf( "Don't use this program unnecessarily! \n\lambda<sup>u</sup> );
     printf( "Wanna continue? (Y/N) " ); 
    if ( tolower( getche() ) == 'y' )
       { 
           size = GetCMOSSize( ); 
          printf( "\nSize of CMOS RAM is %d bytes \n", size );
           /* Erase the CMOS registers from byte-16 to byte-'size' */ 
          for( offset = 16 ; offset<size ; ++offset )
\{ disable( ); 
               outportb( CMOS ADDR, offset );
                outportb( CMOS_DATA, 0 ); /* Erase with 0 */ 
                enable( ); 
 } 
          printf( "CMOS RAM has been just erased! \n\alpha" );
           printf( "Now, Restart your system to check... \n" ); 
       } 
     return(0); 
\} /*--main( )-----*/
```
#### **Note**

For more security some smart BIOS vendors store BIOS data in NVRAM or SMM memory instead of storing it in same CMOS location. In those cases, clearing BIOS passwords through program won't work. But only a few BIOS vendors do this!